## **Supplementary Information 1**

The user interface for the two-temperature preference behavioral assay was written using Microsoft Visual Basic 2008 Express Edition. The Graphical User Interface (GUI) is depicted below, followed by a list of the variables named in the user interface input textboxes, check boxes, and output checkboxes. Lastly, we have included the source code used to control the Phidget devices.

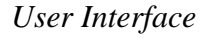

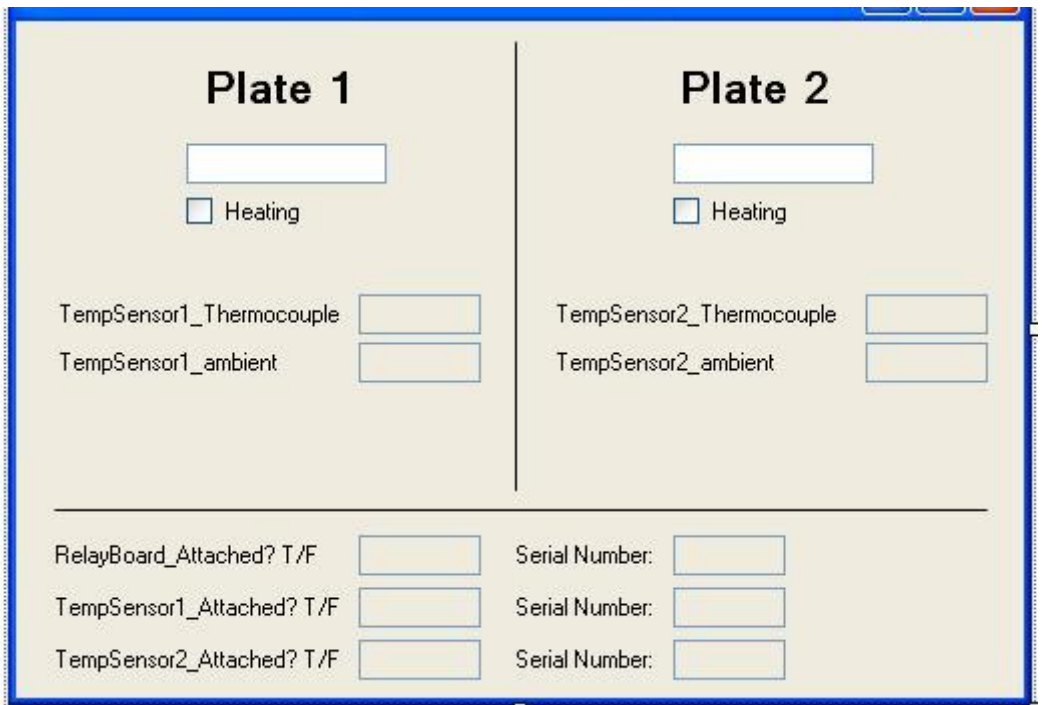

*User interface variables*

1) The user sets the desired temperature via the input textboxes for plates 1 and 2 (variables TempSet1 and TempSet2).

2) Check boxes indicate whether the relays controlling plates 1 and 2 are closed (variables CheckBox1 and CheckBox2).

3) The plate temperature (as recorded by the Phidget temperature sensors) is shown to the user via output textboxes (variables Temp1Txt and Temp2Txt).

4) The ambient temperature (as recorded by the Phidget temperature sensors) is shown to the user via output textboxes (variables ambientTemp1Txt and ambientTemp2Txt).

5) The current state of the Phidget relay board and the device's serial number are provided to the user via output textboxes (variables RelayBoardAttachedTxt and RelayBoardSerialTxt).

6) The current state of the Phidget temperature sensors and their serial numbers are provided to the user via output textboxes (variables TempSensor1Attachedtxt, TempSensor2attachedTxt, TempSensor1SerialTxt, TempSensor2SerialTxt).

## *Source code for temperature control of Phidget relays and temperature sensors*

Several modifications must be made to the source code below for proper function. Phidgets devices are referenced by their serial numbers, which must be substituted appropriately. This code is written to warm each plate above ambient temperature. For cooling applications, the inequalities that compare the user-defined temperature to the current plate temperature must be reversed (there are two in the code below, one for each plate). When cooling is desired, bear in mind also that the polarity of the current supplied to the Peltier TECs must be reversed. Our source code is presented below.

## Public Class Form1

 Dim WithEvents phidgetTemperature1 As Phidgets.TemperatureSensor Dim WithEvents phidgetTemperature2 As Phidgets.TemperatureSensor Dim WithEvents phidgetIFK As Phidgets.InterfaceKit ' The above statements declare the variables as types that can raise events

 Dim TempSet1 As Decimal = 23  $Dim$  TempSet2 As Decimal = 23

 ' These variables are the user defined temperatures that are compared to the thermocouple temperatures

 ' Initialize temperature sensors and relay board and hook the event handlers Private Sub Form1\_Load(ByVal sender As System.Object, ByVal e As System.EventArgs) Handles MyBase.Load

'The above line was generated automatically by the Form Designer

 phidgetTemperature1 = New Phidgets.TemperatureSensor phidgetTemperature1.open(83240)

 phidgetTemperature2 = New Phidgets.TemperatureSensor phidgetTemperature2.open(82910)

 phidgetIFK = New Phidgets.InterfaceKit phidgetIFK.open(108305)

End Sub

```
 ' TemperatureSensor1 Attach event handler, want to populate fields in the GUI
   ' fields will include serial number and whether the board is connected
   ' These must be done independently, as the sub references each board separately by 
serial number (S/N)
  Private Sub Phidgets Temp1_Attach(ByVal sender As Object, ByVal e As
Phidgets.Events.AttachEventArgs) Handles phidgetTemperature1.Attach
     TempSensor1Attachedtxt.Text = sender.Attached.ToString()
     TempSensor1SerialTxt.Text = sender.SerialNumber.ToString()
   End Sub
   ' TemperatureSensor2 Attach event handler, want to populate fields in the GUI
   ' fields will include serial number and whether the board is connected
   ' These must be done independently, as the sub references each board separately by 
S/N
   Private Sub Phidgets_Temp2_Attach(ByVal sender As Object, ByVal e As 
Phidgets.Events.AttachEventArgs) Handles phidgetTemperature2.Attach
     TempSensor2attachedTxt.Text = sender.Attached.ToString()
     TempSensor2SerialTxt.Text = sender.SerialNumber.ToString()
   End Sub
   ' RelayBoard Attach event handler, want to populate fields in the GUI
   ' fields will include serial number and whether the board is connected
   ' These must be done independently, as the sub references each board separately by 
S/N
   Private Sub Phidgets_RelayBoard_Attach(ByVal sender As Object, ByVal e As 
Phidgets.Events.AttachEventArgs) Handles phidgetIFK.Attach
     RelayBoardAttachedTxt.Text = sender.Attached.ToString()
     RelayBoardSerialTxt.Text = sender.SerialNumber.ToString()
   End Sub
   ' If the program is closed (VB calls the window the "form"), this sub will close the 
phidgets that are attached
   Private Sub Form1_FormClosing(ByVal sender As Object, ByVal e As 
System.Windows.Forms.FormClosingEventArgs) Handles Me.FormClosing
    If phidgetIFK.Attached = True Then
        phidgetIFK.close()
     End If
    If phidgetTemperature1.Attached = True Then
        ' RemoveHandler phidgetTemperature1.Attach, AddressOf 
temperatureSensor_Attach
        ' this and similar lines are included in example code - they may not be necessary
        phidgetTemperature1.close()
     End If
     If phidgetTemperature2.Attached = True Then
```
phidgetTemperature2.close()

 End If End Sub

 ' Temperature Change event handler--display the current temperature reading ' from the phidgetTemperature1 sensor in GUI textboxes

 ' This code also contains a nested IF-THEN statement to open and close relays ' when temperatures reach user-defined set points

 Private Sub phidgettemperature1\_TemperatureChange(ByVal sender As Object, ByVal e As Phidgets.Events.TemperatureChangeEventArgs) Handles phidgetTemperature1.TemperatureChange

phidgetIFK.outputs $(0)$  = False ' Closes relay 0 when the program first runs (in case the relay is open for some reason) – this may not be necessary

If e.Index  $= 0$  Then

 $ambientTemp1Txt.Text =$ 

phidgetTemperature1.ambientSensor.Temperature.ToString() ' assigns the ambient temperature to the ambientTemp1txt variable

 Temp1Txt.Text = e.Temperature.ToString() ' assigns the thermocouple temperature to the temp1txt variable

```
 If e.Temperature < TempSet1 Then ' compares thermocouple 1 temperature to the 
user-defined decimal variable TempSet1
```
phidgetIFK.outputs $(0)$  = True ' Sets first relay (relays are 0, 1, 2, and 3) to boolean true, which is open

 CheckBox1.Checked = True ' Sets heating indicator checkbox so that "heating" is checked

Else : phidgetIFK.outputs $(0)$  = False ' This closes the relay if the temperature falls below the user-defined variable TempSet1

 CheckBox1.Checked = False ' Sets heating indicator checkbox so that "heating" is checked

End If

' \*\*\*\* need to export temperature data to a file

End If

End Sub

' Temperature Change event handler--display the current temperature reading

' from the phidgetTemperature2 sensor in GUI textboxes

 ' This code also contains a nested IF-THEN statement to open and close relays ' when temperatures reach user-defined set points

 Private Sub phidgettemperature2\_TemperatureChange(ByVal sender As Object, ByVal e As Phidgets.Events.TemperatureChangeEventArgs) Handles

phidgetTemperature2.TemperatureChange

```
phidgetIFK.outputs(1) = False ' Closes relay 1 when the program first runs (in case
the relay is open for some reason) – this may not be necessary
```
If e.Index  $= 0$  Then

 $ambientTemp2txt.Text =$ 

phidgetTemperature2.ambientSensor.Temperature.ToString() ' assigns the ambient temperature to the ambientTemp2txt variable

```
 Temp2Txt.Text = e.Temperature.ToString() ' assigns the thermocouple 
temperature to the temp2txt variable
```
 If e.Temperature < TempSet2 Then ' compares thermocouple 2 temperature to the user-defined decimal variable TempSet2

phidgetIFK.outputs $(1)$  = True ' Sets second relay (relays are 0, 1, 2, and 3) to boolean true, which is open

 CheckBox2.Checked = True ' Sets heating indicator checkbox so that "heating" is checked

Else : phidgetIFK.outputs $(1)$  = False 'This closes the relay if the temperature falls below the user-defined variable TempSet2

 $CheckBox2. Checked = False' Sets heating indicator checkbox so that "heating"$ is checked

End If

End If

End Sub

' Temperature Change event handler--display the current temperature reading

' from the phidgetTemperature2 sensor in GUI textboxes

```
 Private Sub temperatureSensor2_TemperatureChange(ByVal sender As Object, ByVal 
e As Phidgets.Events.TemperatureChangeEventArgs) Handles
```
phidgetTemperature2.TemperatureChange

If e.Index  $= 0$  Then

 $ambientTemp2txt.Text =$ 

```
phidgetTemperature2.ambientSensor.Temperature.ToString()
```

```
Temp2Txt.Text = e.Temperature.ToString()
```

```
 End If
```
End Sub

' This sub sets the TempSet1 variable to the user-defined temperature.

' TempSet1 is a public variable declared at the top, defaults to 23

 Private Sub TempSet1txt\_TextChanged(ByVal sender As System.Object, ByVal e As System.EventArgs) Handles TempSet1txt.TextChanged

 $TempSet1 = TempSet1txt.Text$ 

End Sub

' This sub sets the TempSet2 variable to the user-defined temperature.

' TempSet1 is a public variable declared at the top, defaults to 23

Private Sub TempSet2\_TextChanged(ByVal sender As System.Object, ByVal e As

System.EventArgs) Handles TempSet2txt.TextChanged

 TempSet2 = TempSet2txt.Text End Sub End Class